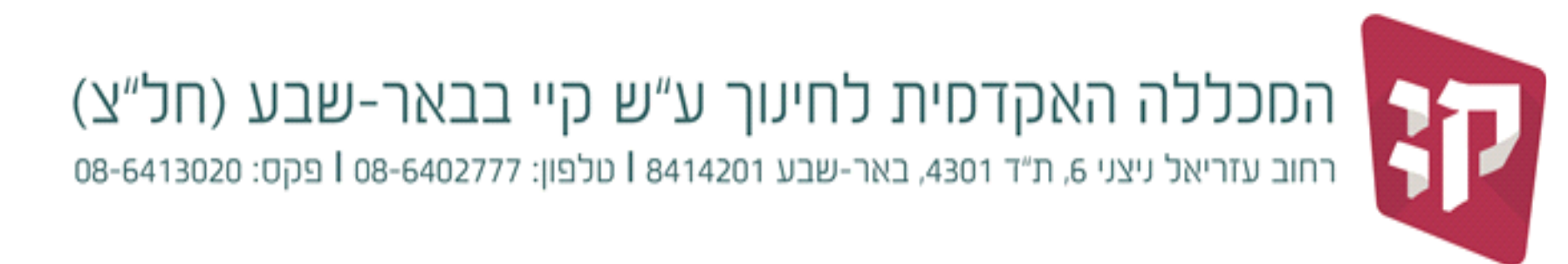

06.03.2024

## **הנחיות להחלפת סיסמה לפורטל סטודנט – מכלול 4**

## **כניסה לדף ההזדהות של מכלול 4 דרך אתר המכללה**

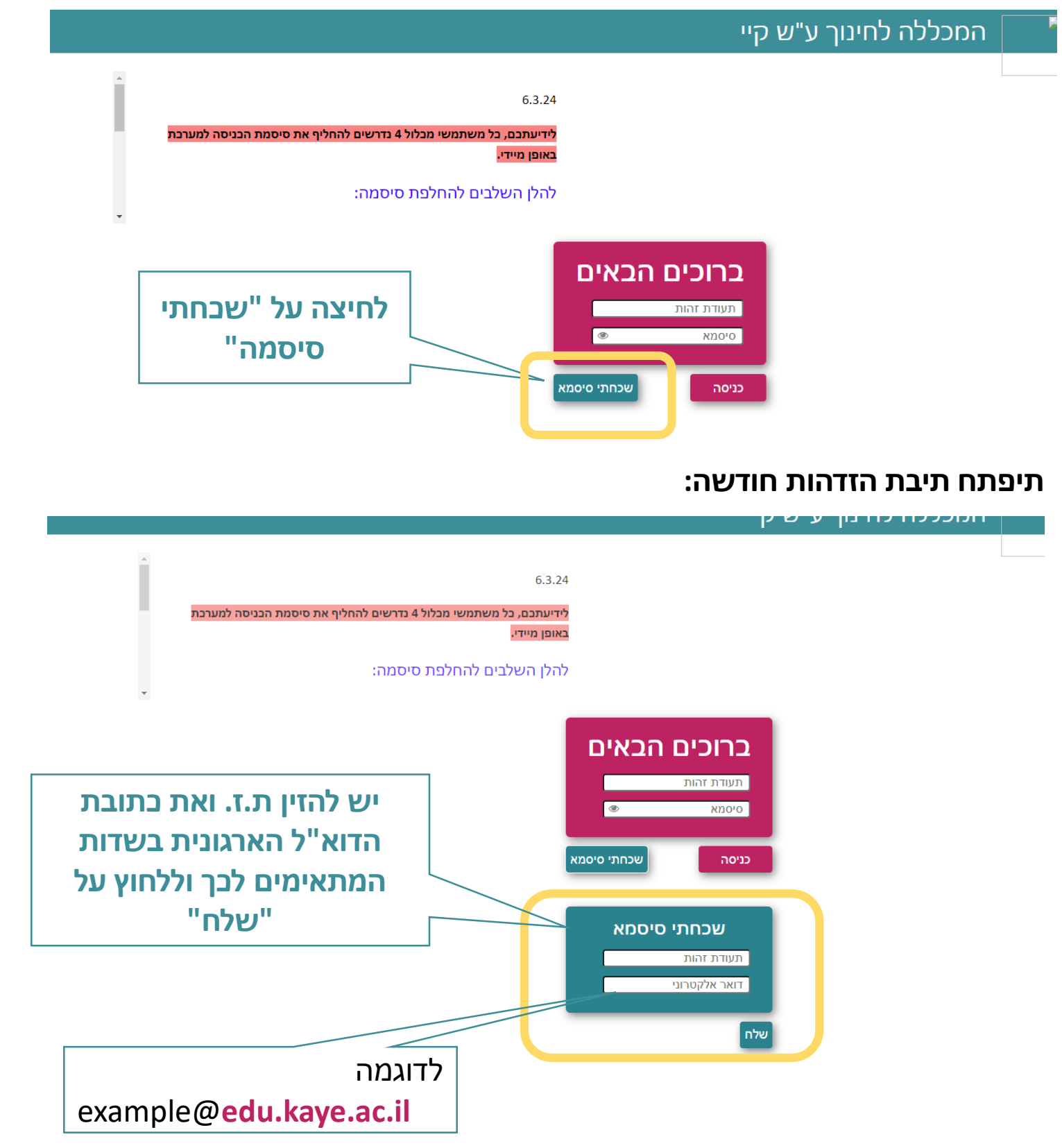

## **מסרון עם קישור לבחירת סיסמה חדשה יישלח למספר הטלפון הנייד שמוגדר במערכת.**

**בבחירת הסיסמה החדשה יש להקפיד על הכללים הבאים:** מינימום 8 תווים | יש לשלב גם אותיות גם ספרות, אות אחת גדולה | יש לשלב לפחות תו מיוחד אחד ( $\emptyset$ , #, \$, \*, ^ ). אסור לחזור פעמיים על אותו תו )אף תו לא יופיע פעמיים בסיסמה(. (לא תקין – ZXC ,לא תקין – sdf ,אסור להשתמש במספרים או תווים עוקבים )123 – לא תקין